**Sveučilište u Zagrebu (12 pt, Bold) Ekonomski fakultet (12 pt, Bold) Naziv diplomskog studija (12 pt, Bold)**

## **NASLOV SEMINARSKOG RADA (16 pt, Bold)**

## **Seminarski rad**

**(16 pt, Bold)**

**Ime i prezime studenta/studentice, JMBAG (14 pt, Bold)**

**Mentor: titula, Ime Prezime (14 pt, Bold)**

**Zagreb, mjesec, godina. (12 pt, Bold)**

#### **Sadržaj**

Po završetku rada treba automatski stvoriti sadržaj koji treba biti razrađen na najviše tri razine.

U MS Word-u (inačica 2007) odabir je sljedeći:

Insert  $\Rightarrow$  Reference  $\Rightarrow$  Index and Tables  $\Rightarrow$  Table of Contents.

## **1. Uvod - primjer naslova u stilu Naslov 1**

Na mjesto opisa poput ovog treba stavite vaš tekst. Obvezno koristite unaprijed definirane stilove (Normal, Naslov 1, Naslov 2….).

Naslov u stilu Naslov 1 uvijek počinje na novoj stranici. Stoga treba ubaciti prekid stranice ispred takvog naslova. To se može postići:

a) Insert  $\Rightarrow$  Break  $\Rightarrow$  Next Page b) Posebnim formatiranjem stila Heading 1: Format  $\Rightarrow$  Paragraph  $\Rightarrow$  Line and Page Breaks

Pri izradi rada potrebno je voditi računa o zaglavlju. Zaglavlje se uređuje korištenjem:

#### View  $\Leftrightarrow$  Headers and Footers

Word nudi razne mogućnosti pri uređivanju zaglavlja, radi toga je se potrebno upoznati s pojmovima Sekcija u Word-u, mogućnostima vezanja zaglavlja (postoji opcija Same as previous), numeracijom stranica unutar sekcija, te mogućnošću različitih zaglavlja za svaku sekciju i/ili prvu stranicu sekcije.

## **2. Elementi teksta**

### **2.1. Osnovne tehničke upute za pisanje teksta**

- Radovi se pišu hrvatskim književnim jezikom.
- Tekst treba biti pravopisno i gramatički ispravan, jasan i bez tiskarskih pogrešaka.
- Radovi se pišu na papiru formata A4 (210 x 297 mm). Stranica ne smije imati više od 32 retka, odnosno 1800-2000 znakova. Margine stranice trebaju biti 2,5 cm sa svake strane.
- Prored teksta treba biti  $1.5$ .
- Poravnanje teksta obostrano.
- Font teksta Times New Roman, veličina slova 12.

### **2.2. Navođenje referenci u tekstu**

Za navođenje referenci prilikom pisanja teksta predlaže se korištenje sustava *prezimegodina*.

Fleksibilnost bankovnog kredita ogleda se u mogućnosti njegova prilagođavanja potrebama poduzeća dužnika (Orsag, 2011.).

### **2.3. Navođenje tablica - Primjer naslova u stilu Naslov 2**

Tablice je potrebno što bliže smjestiti mjestu njihovog refrenciranja u tekstu. Izbjegavajte prelamanje tablice preko dvije (ili više) stranica. Naslov tablice dolazi iznad nje na slijedeći način:

Insert  $\Leftrightarrow$  Reference  $\Leftrightarrow$  Caption (pri tome za *Caption* treba koristiti **Tablica** a ne **Table**.

#### **Tablica 1. Novčane vrijednosti pridružene štetama u okolišu energijskog lanca termoelektrana na prirodni plin u EUR/kWh**

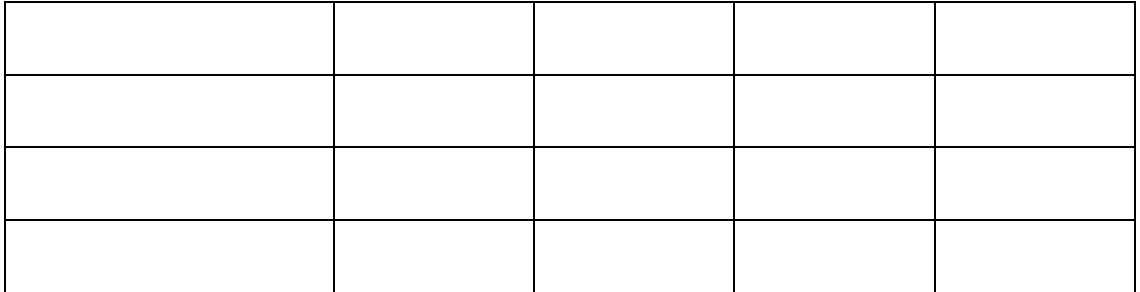

Izvor: izrada autora

## **2.4. Navođenje slika**

Slike je također potrebno što bliže smjestiti mjestu njihovog refrenciranja u tekstu. Naslov slike dolazi iznad nje, a umeće se slijedeći način:

Insert  $\Leftrightarrow$  Reference  $\Leftrightarrow$  Caption (pri tome za *Caption* treba koristiti **Slika** a ne **Figure**.

Slika se centrira horizontalno na stranici.

#### *Slika 1. Ekonomski fakultet Sveučilišta u Zagrebu*

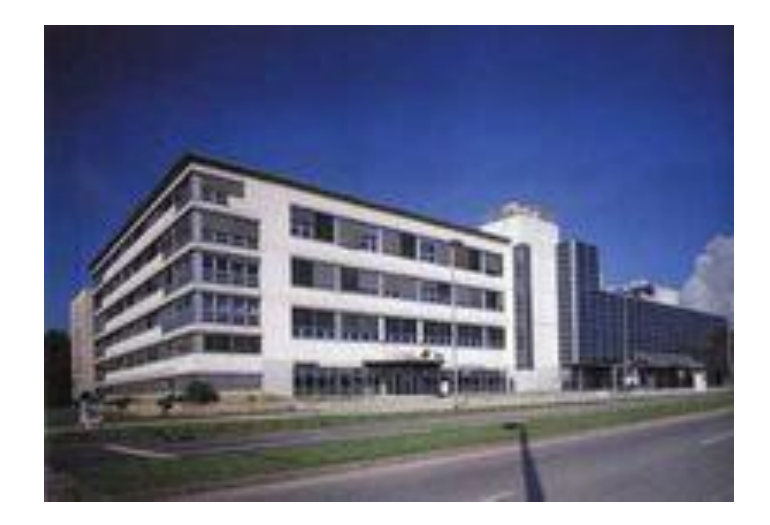

Izvor: http://www.efzg.unizg.hr/default.aspx?id=3 (preuzeto 01. siječnja 2013)

## **2.5. Navođenje formula**

Umetnite tablicu s jednim redom i dva stupca; u prvi, puno širi stupac, umeće se centrirano formula, a u drugi, puno uži stupac oznaka rednog broja formule (1), (2) itd. Potom se obrubi tablice učine nevidljivima.

$$
\bar{x} = \frac{\sum_{i=1}^{N} x_i}{N}
$$
\n(1)

## **Popis literature**

Literatura se navodi u skladu s harvardskim sistemom citiranja bibliografije.

<http://www.efzg.unizg.hr/default.aspx?id=7012>

U popisu se abecednim redom navode svi izvori koji su u radu korišteni. Ne navode se radovi koji se u radu ne citiraju niti one na koje se u radu ne upućuje.

# **Popis tablica**

Po završetku rada treba generirati popis svih tablica:

Insert  $\Rightarrow$  Reference  $\Rightarrow$  Index and Tables  $\Rightarrow$  Table of Figures (potrebno je koristiti *Caption label*: **Tablica)**

# **Popis slika**

Po završetku rada treba generirati popis svih slika:

Insert  $\Leftrightarrow$  Reference  $\Leftrightarrow$  Index and Tables  $\Leftrightarrow$  Table of Figures (potrebno je koristiti *Caption label*: **Slika)**

# **Prilozi**

Ukoliko se pri izradi diplomskog rada koriste anketni upitnici, različiti dokumenti, obrasci i slično, onda ih je na samom kraju rada potrebno priložiti.

Prilozi se označavaju rednim brojevima.